# Habilitar notificaciones de anuncios de correo electrónico en AMP para consola de terminales

# Contenido

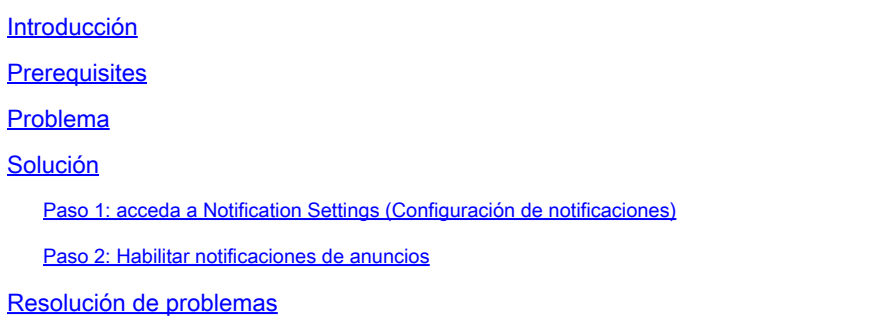

# Introducción

Este documento describe cómo habilitar las notificaciones de anuncios de correo electrónico en Cisco Secure Endpoint Console.

## **Prerequisites**

Antes de empezar, asegúrese de que dispone de:

- Acceso administrativo a la consola de Cisco Secure Endpoint.
- Direcciones de correo electrónico válidas para recibir notificaciones.

### Problema

Cisco Secure Endpoint es una solución de seguridad para terminales basada en la nube que proporciona protección frente a malware avanzado. Para mantener a los administradores informados sobre actualizaciones y anuncios importantes, la consola de terminal seguro ofrece funciones de notificación por correo electrónico. Este documento le guía a través de los pasos para habilitar las notificaciones de anuncios de correo electrónico.

# Solución

Paso 1: acceda a Notification Settings (Configuración de notificaciones)

- Inicie sesión en Cisco Secure Endpoint Console y navegue hasta el menú settings. Normalmente, se encuentra en la esquina superior derecha de la consola.
- En el menú desplegable, seleccione account settings.

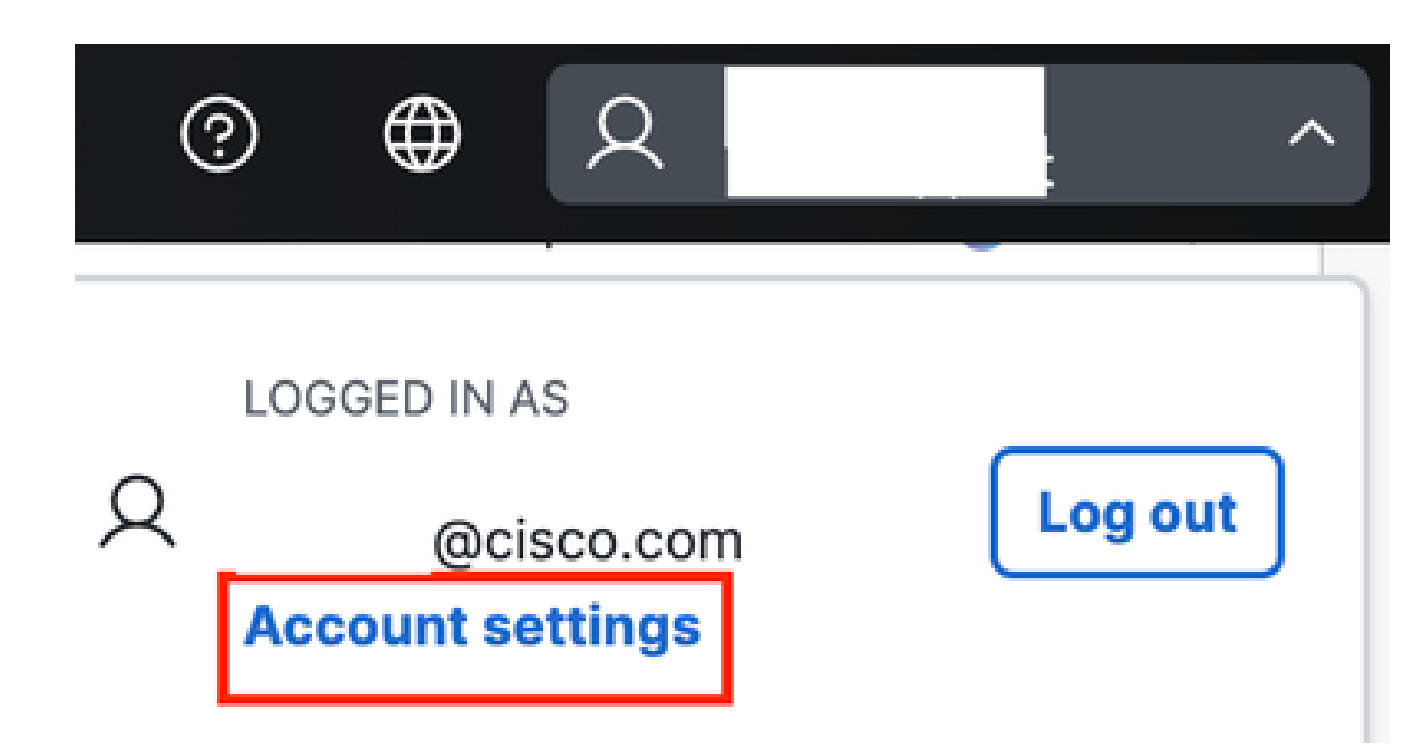

- Busque el cuadro Información de correo electrónico de notificación.
- Haga clic en la sección Preferencias de anuncios.

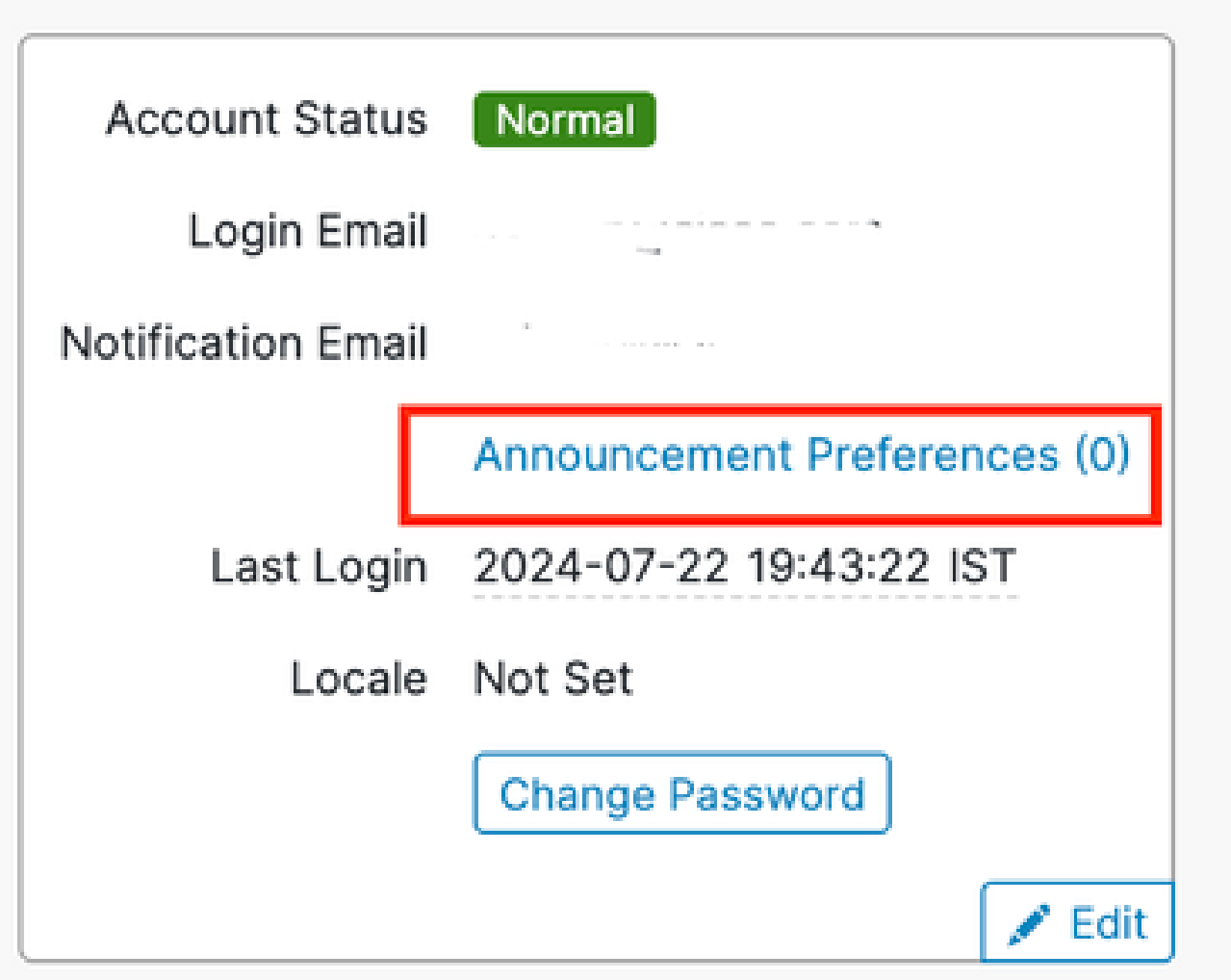

### Paso 2: Habilitar notificaciones de anuncios

Puede elegir los tipos de anuncios que desea recibir por correo electrónico activando la • casilla situada junto al enlace Preferencias de anuncios o puede seleccionar suscribirse a todos.

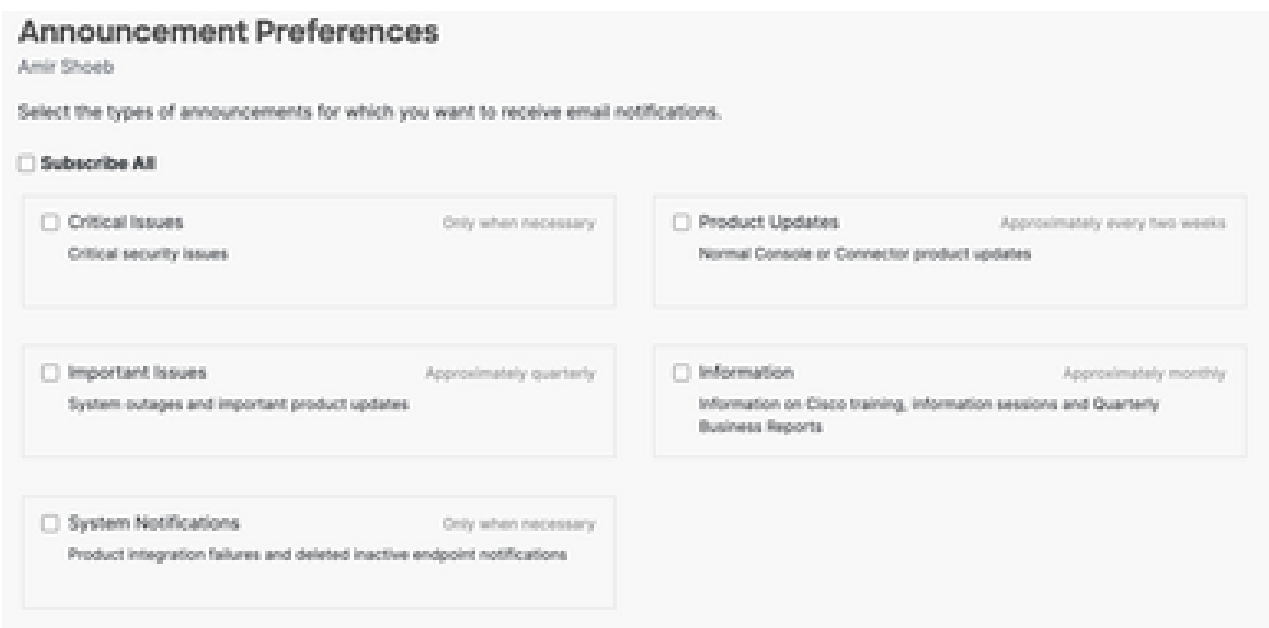

# Resolución de problemas

Si no recibe el correo electrónico de prueba o tiene algún problema:

- Compruebe que las direcciones de correo electrónico introducidas son correctas.
- Compruebe la carpeta de correo no deseado.
- Asegúrese de que su servidor de correo electrónico no esté bloqueando los correos electrónicos de Cisco Secure Endpoint.
- Póngase en contacto con [Soporte de Cisco](https://www.cisco.com/c/en/us/support/web/tsd-cisco-worldwide-contacts.html) para obtener más ayuda.

#### Acerca de esta traducción

Cisco ha traducido este documento combinando la traducción automática y los recursos humanos a fin de ofrecer a nuestros usuarios en todo el mundo contenido en su propio idioma.

Tenga en cuenta que incluso la mejor traducción automática podría no ser tan precisa como la proporcionada por un traductor profesional.

Cisco Systems, Inc. no asume ninguna responsabilidad por la precisión de estas traducciones y recomienda remitirse siempre al documento original escrito en inglés (insertar vínculo URL).